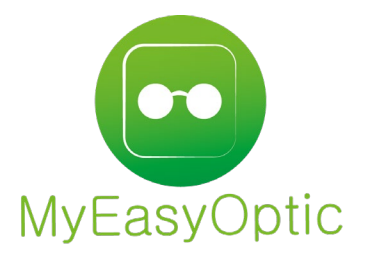

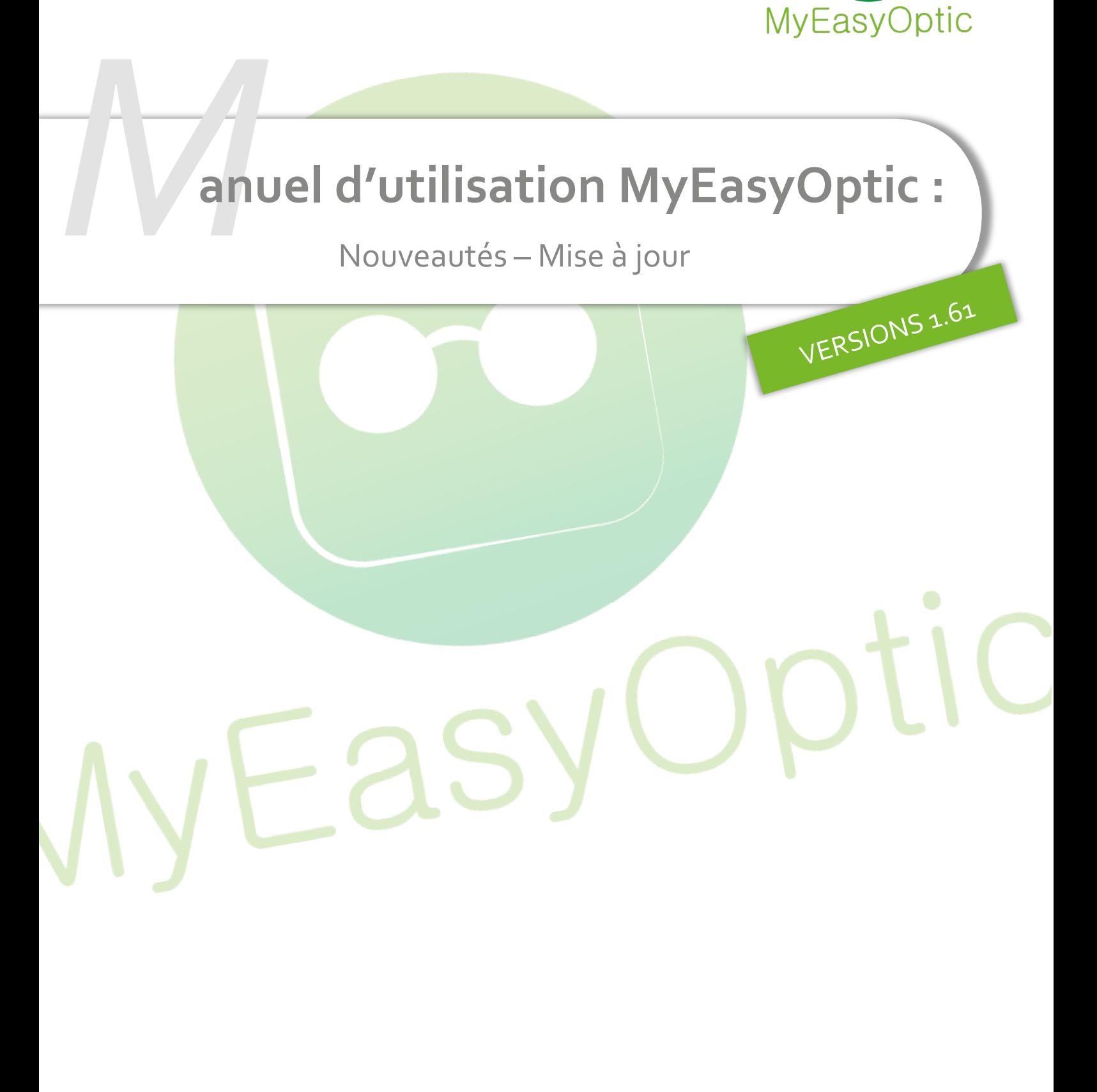

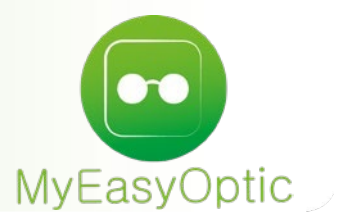

# Manuel d'utilisation : Nouveautés - Mise à jour

**SOMMAIRE** 

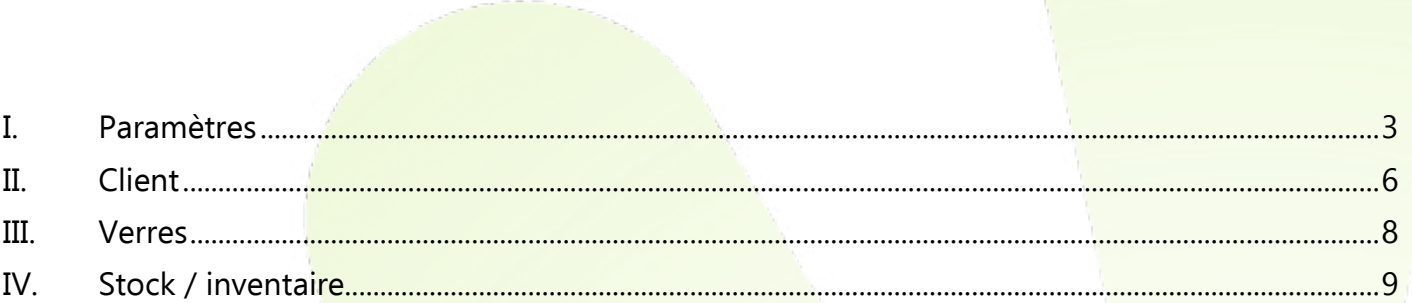

#### <span id="page-2-0"></span>I. **Paramètres**

• Possibilité de rendre obligatoire la présence de certains documents en vente.

Dans les paramétrages "Vente" dans "Client", nous avons ajouté la possibilité de rendre obligatoire les documents "Accord PEC", "Consentement", "Devis signé" et "Ordonnance" en vente.

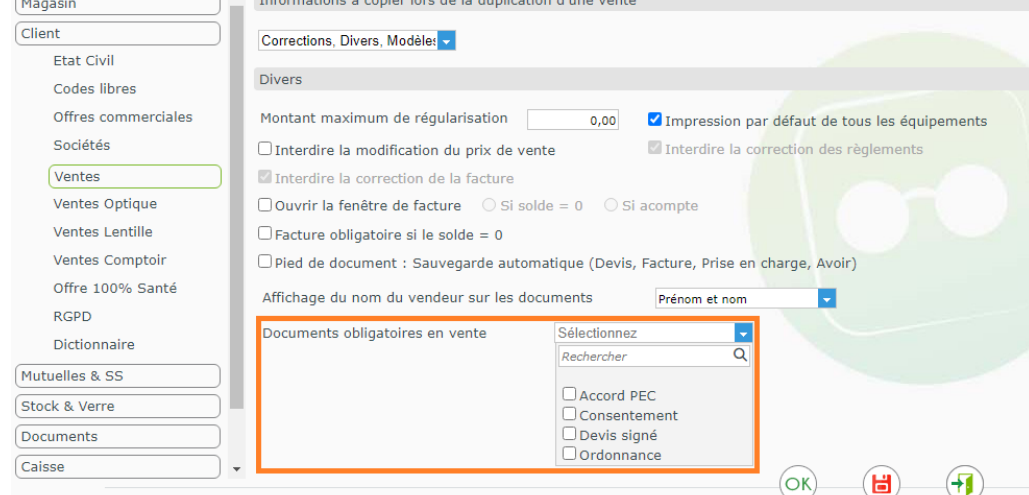

Un rappel des documents manquants apparait dans l'interface d'intégration des documents de la visite.

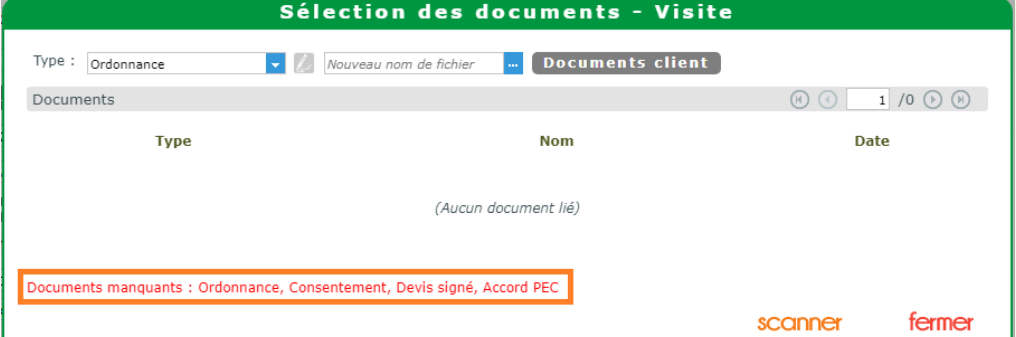

Si des documents sont toujours manquants, un message bloquant apparaîtra à la sauvegarde du dossier.

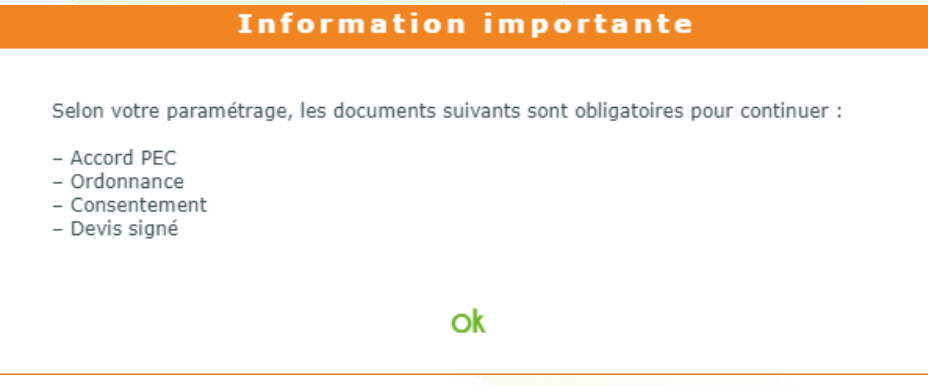

• Ajout de la possibilité de télécharger l'export automatique.

Pour les comptes disposant des options d'export automatique (caisse, vente et vente, il est dorénavant possible pour l'administrateur uniquement de télécharger l'export en cliquant sur le nouveau bouton en bas de page.

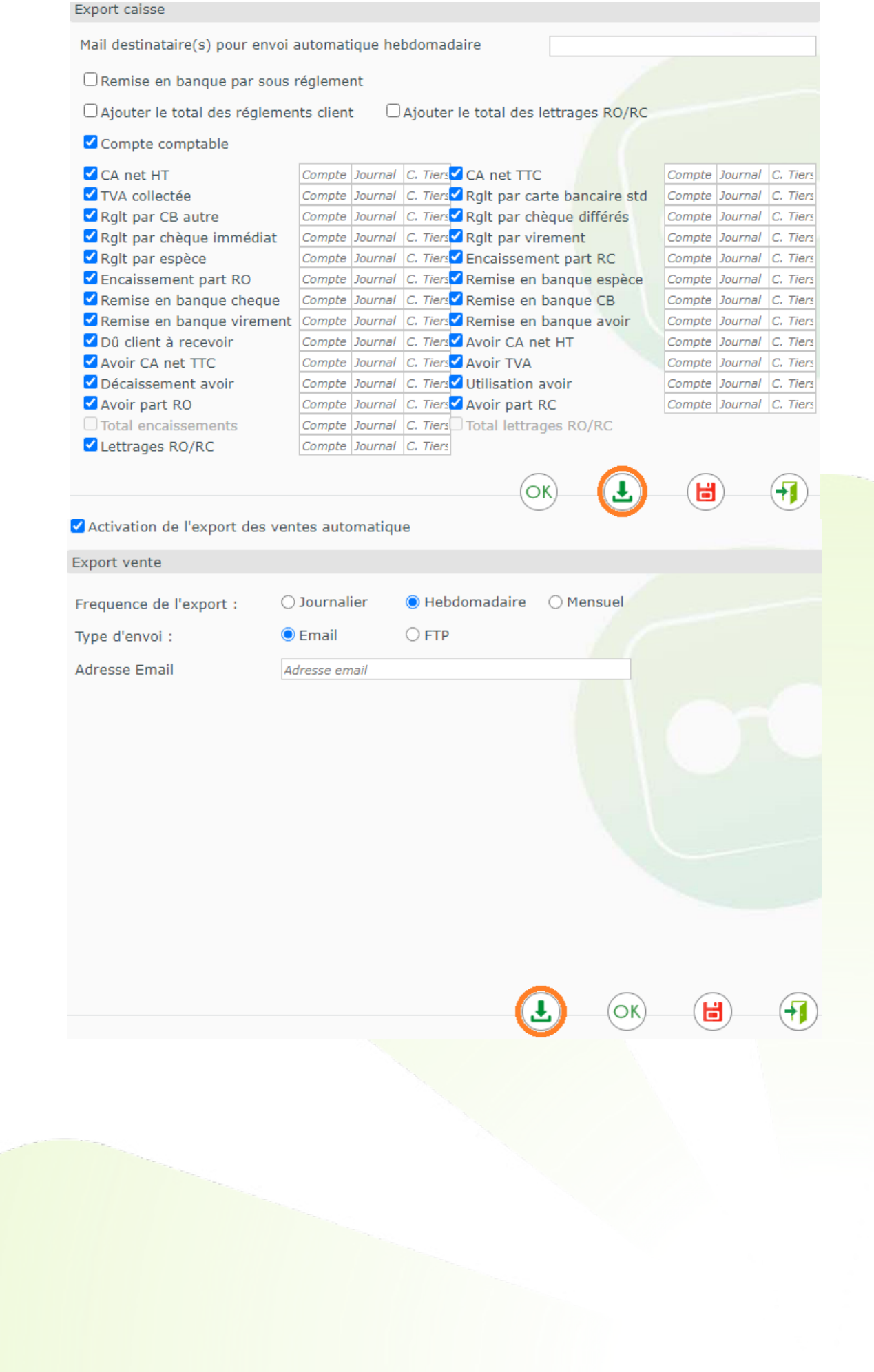

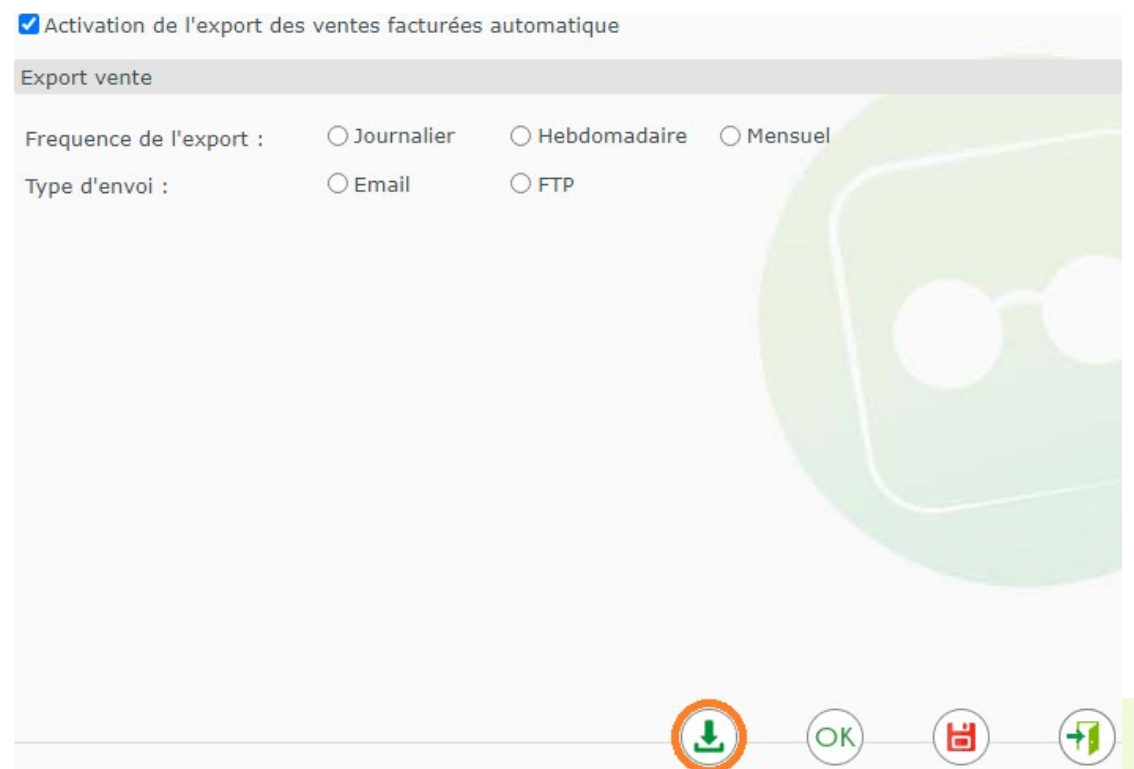

• Outil de paramétrage de multi mutuelles.

Dans l'interface de paramétrage des mutuelles, nous avons ajouté des cases de sélections en bout de ligne pour chaque mutuelle, cela afin, une fois la sélection de mutuelle réalisés de permettre soit de modifier certains de leurs critères, soit de les supprimer.

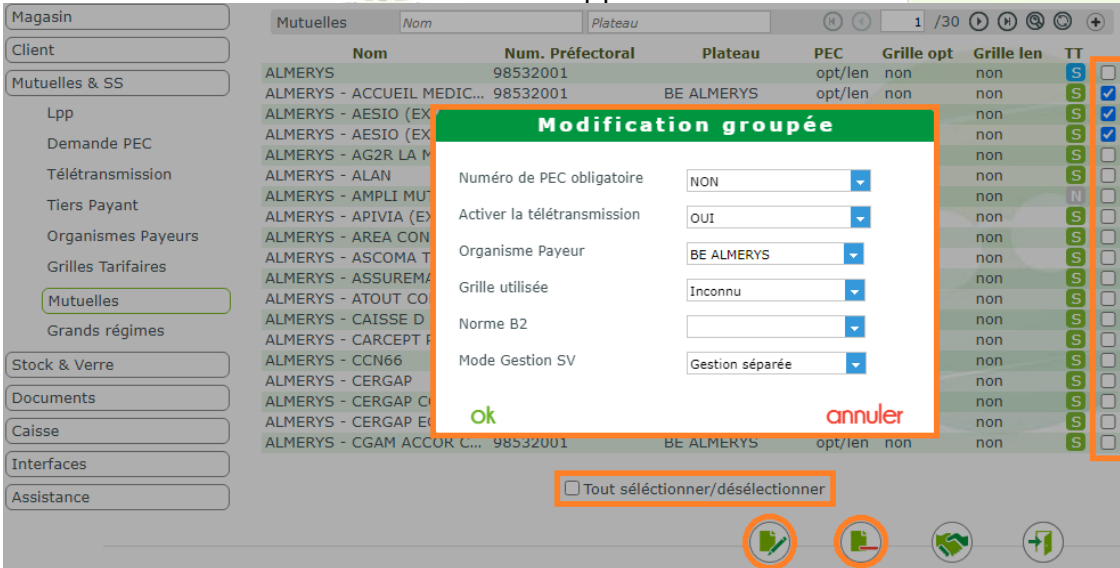

• Ajout de la possibilité de recalculer les articles disposant d'une formule de stock. Dans l'interface de paramétrage des formules de stock, un nouveau bouton fait son apparition, il permet de mettre à jour tous les articles disposant de cette formule.

Cela s'applique pour les formules de calcul uniquement, les prix fixes ne sont pas concernés.

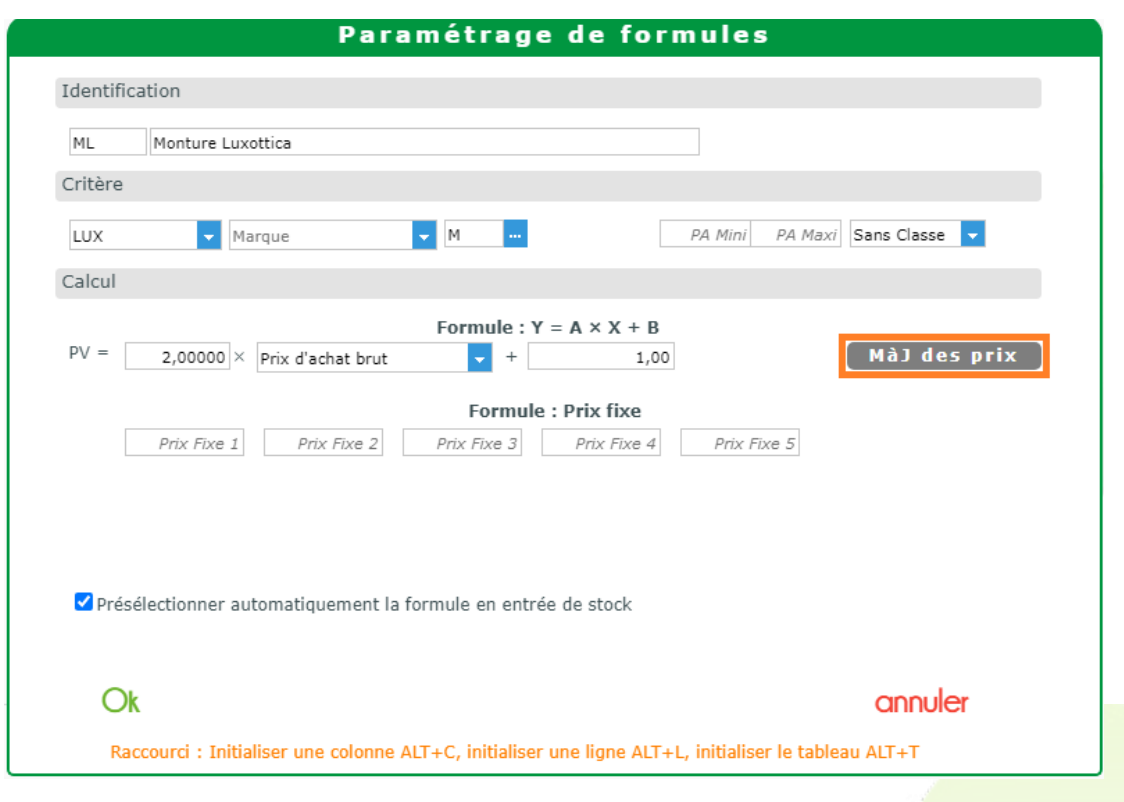

• Possibilité de paramétrer le choix du payant par défaut (tiers payant/hors tiers payant) pour les boutiques hors de France.

Pour les boutiques hors de France, nous avons ajouté un paramétrage dans "Mutuelle et SS" puis "Tiers payant" pour sélectionner le type de payant par défaut.

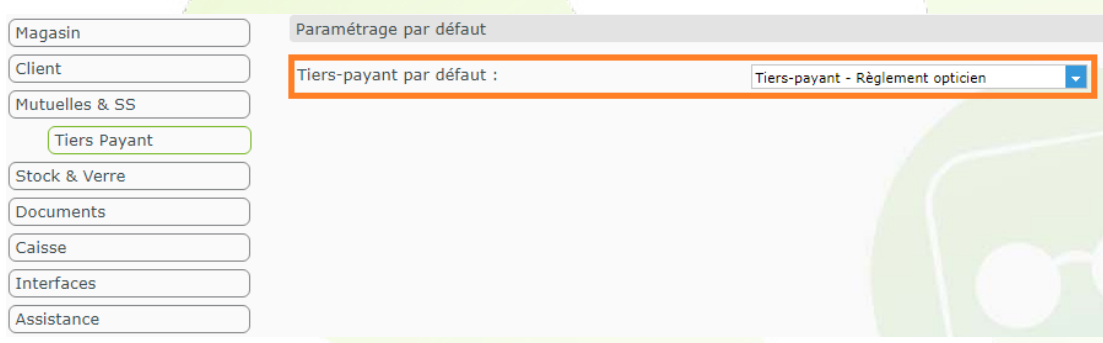

Ce choix apparaitra ainsi automatiquement sur la fiche client dans la partie tiers payant.

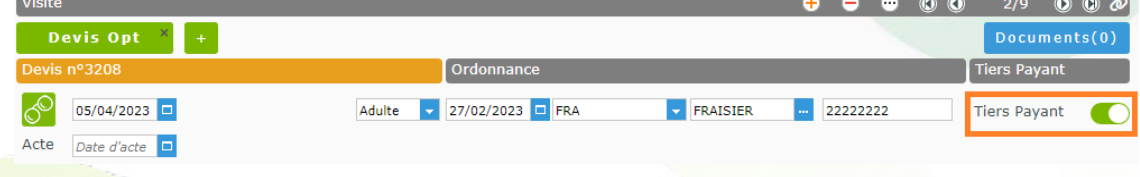

## <span id="page-5-0"></span>II. **Client**

• Nouvelle édition - Ajout de la fiche atelier vierge

Une fiche atelier vierge éditable hors dossier, ou depuis un devis, ou une vente.

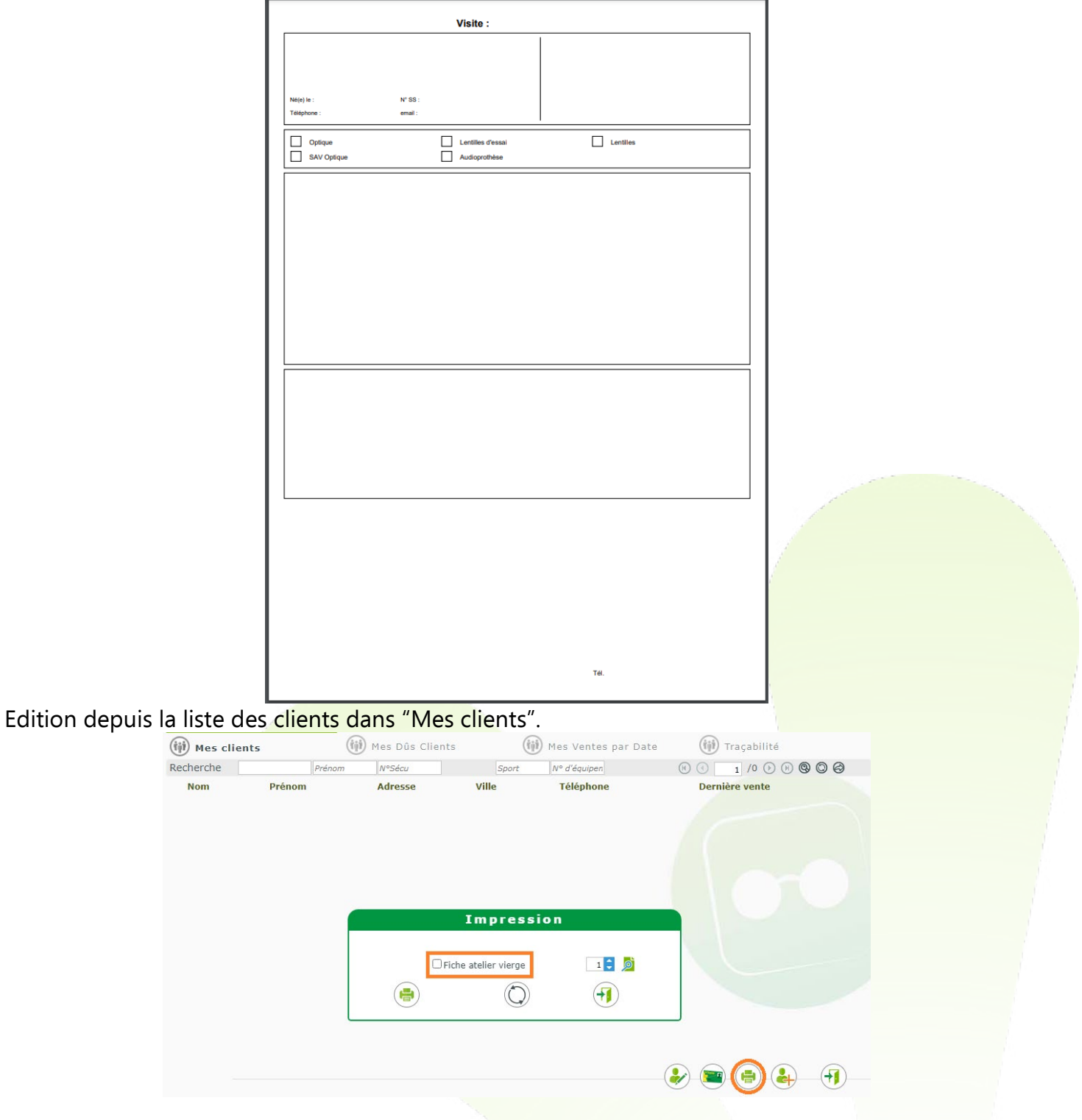

Edition depuis un devis et une vente se fait à partir de l'interface d'impression en bas de fiche client.

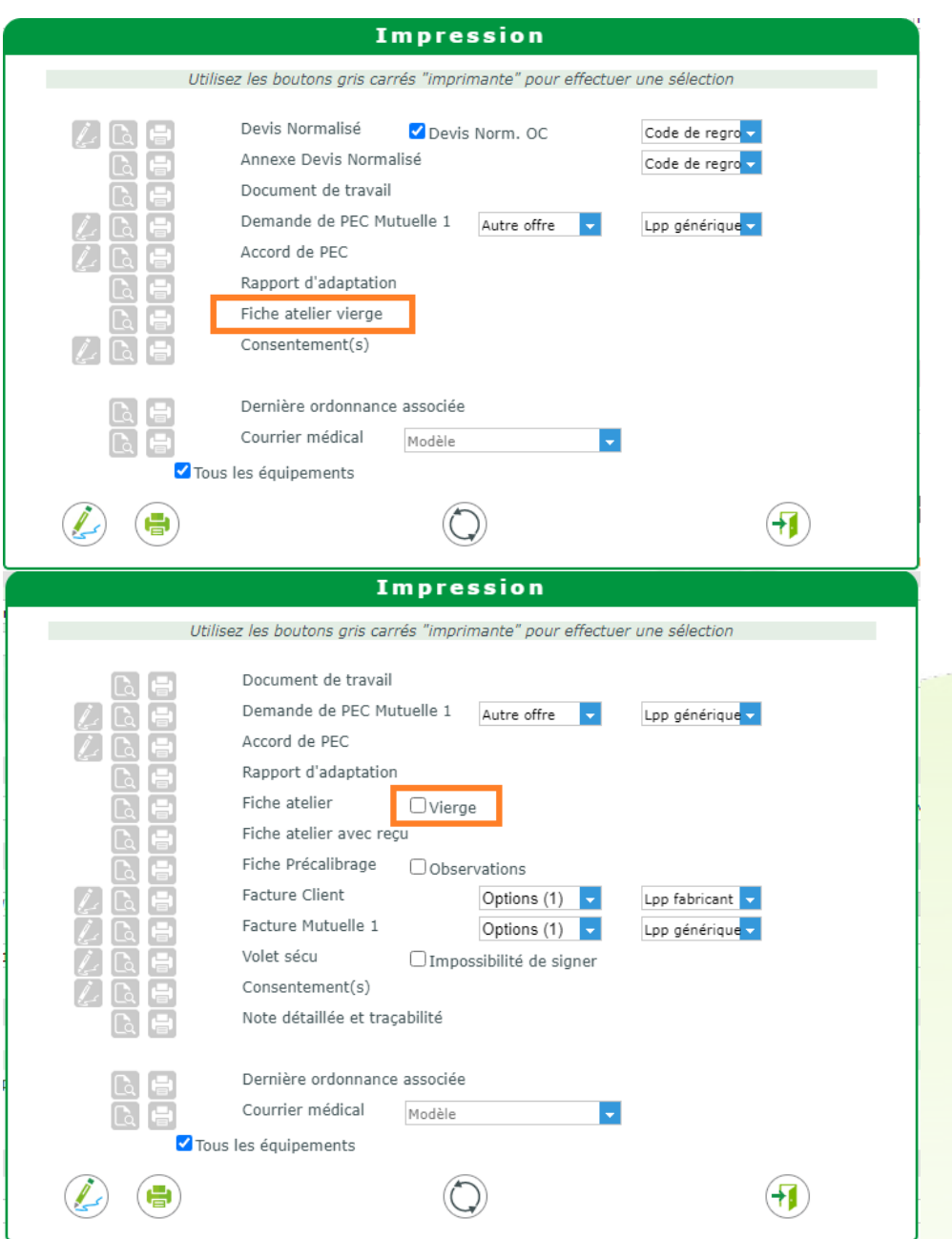

#### <span id="page-7-0"></span>III. **Verres**

• Ajout de la possibilité d'ajuster le prix par montant dans la personnalisation. Dans la personnalisation, il est maintenant possible d'ajuster les prix d'un ou plusieurs verres. Cela permet d'ajouter ou soustraire un montant au prix de vente du verre.

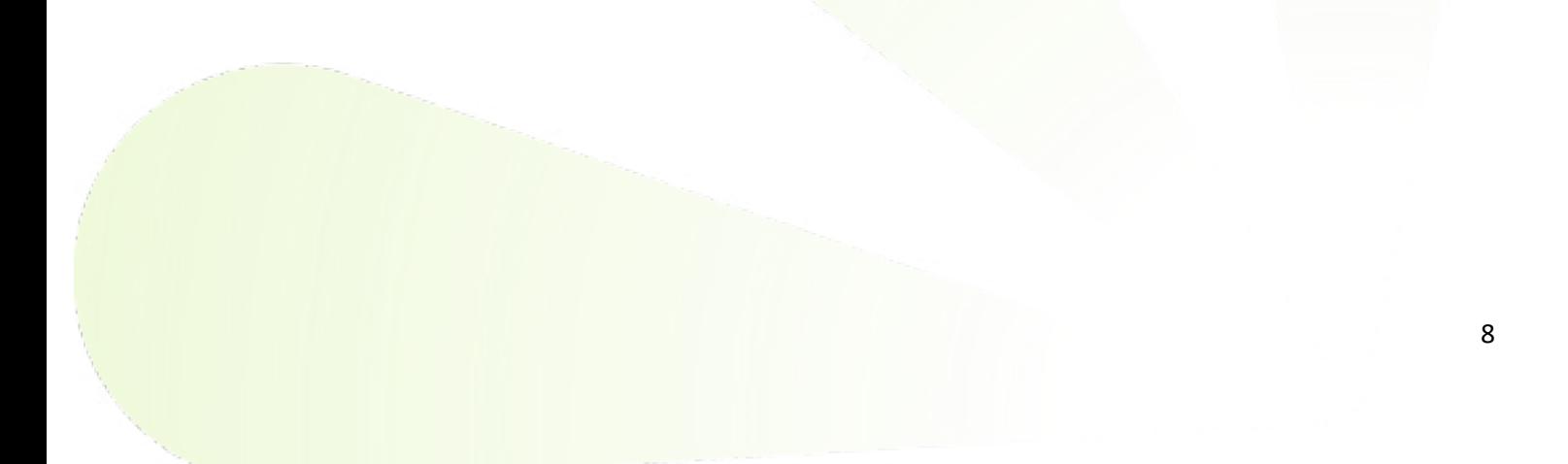

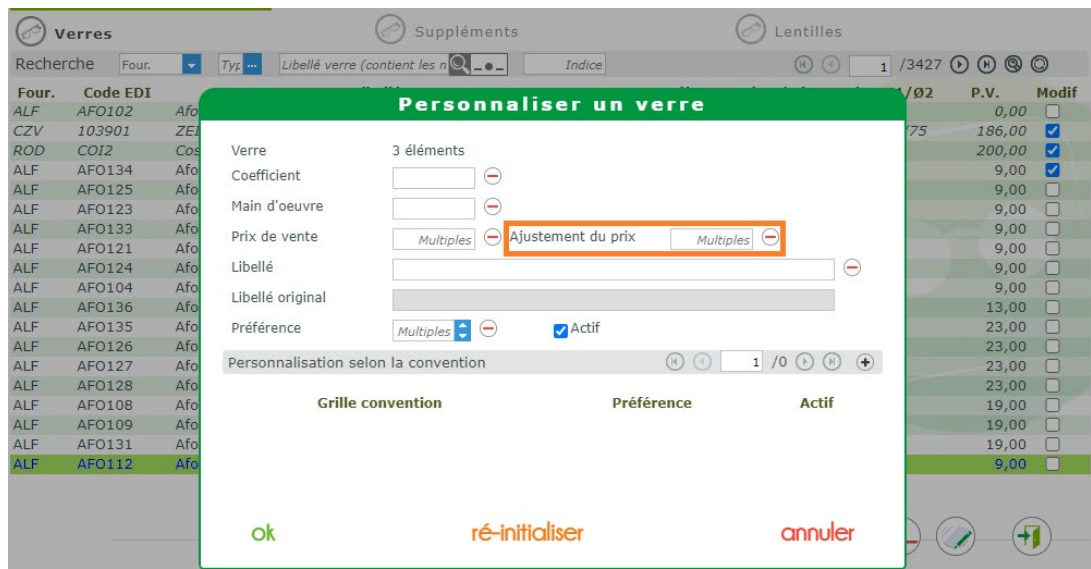

• Ajout des limites de fabrication des verres et lentilles dans la personnalisation. Dans l'interface des personnalisations, il est possible de visualiser, via l'infobulle, les limites de fabrications des verres et lentilles.

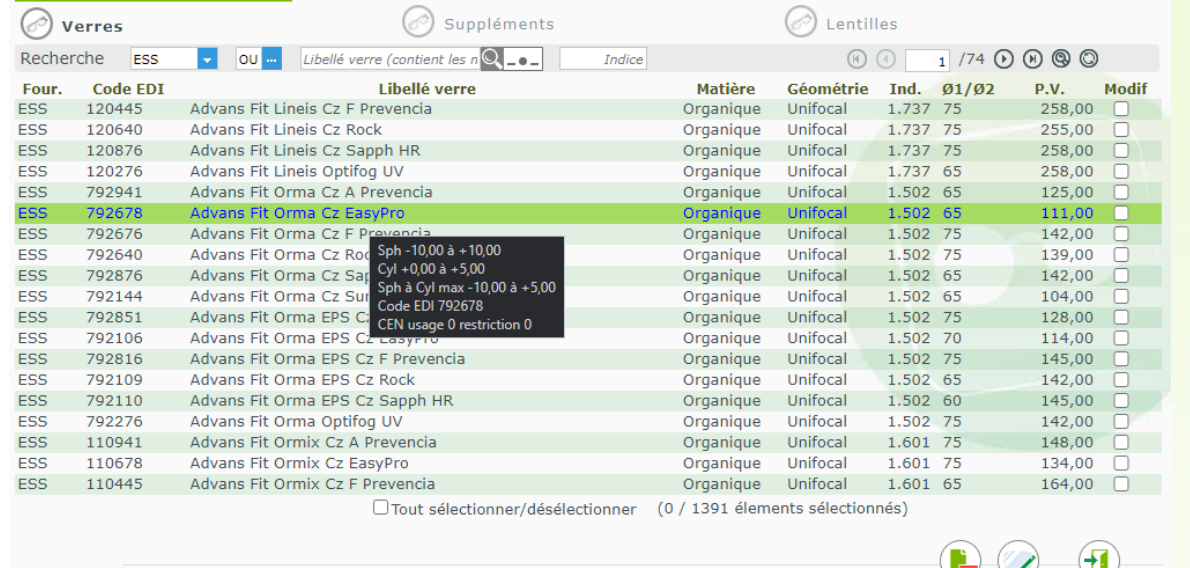

### <span id="page-8-0"></span>IV. **Stock / inventaire**

• Ajout du mode d'impression "Rayon simplifié" pour la dépréciation.

H

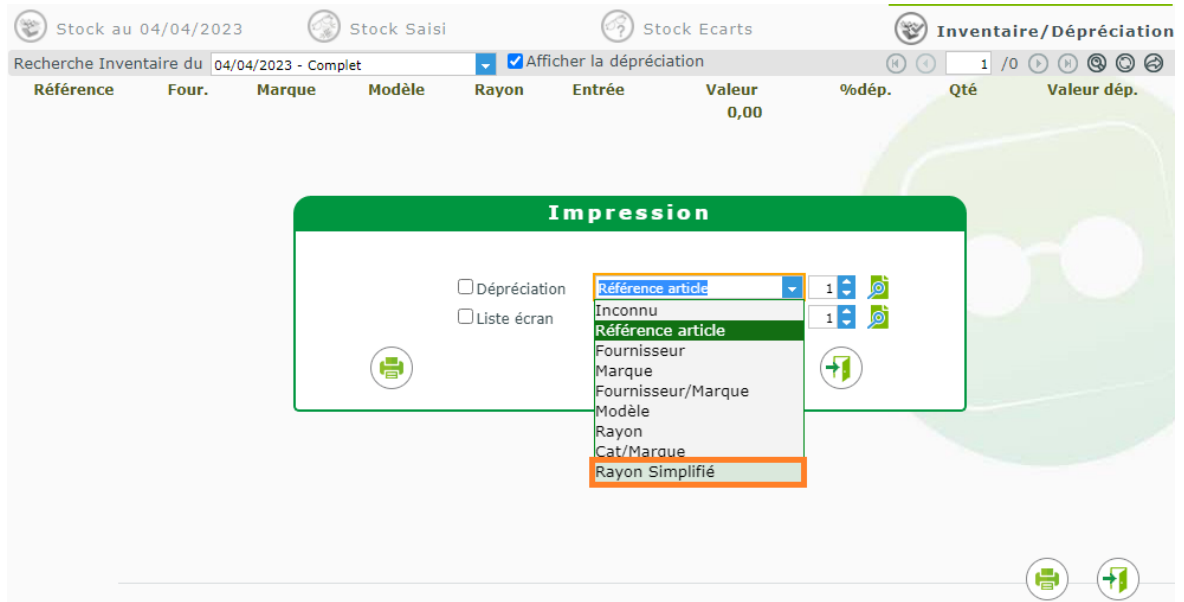

• Ajout d'un filtre par teinte dans la recherche avancée de mes articles.

Dans la recherche avancée de "Mes articles" dans le stock, nous avons ajouté un filtre pour les teintes.

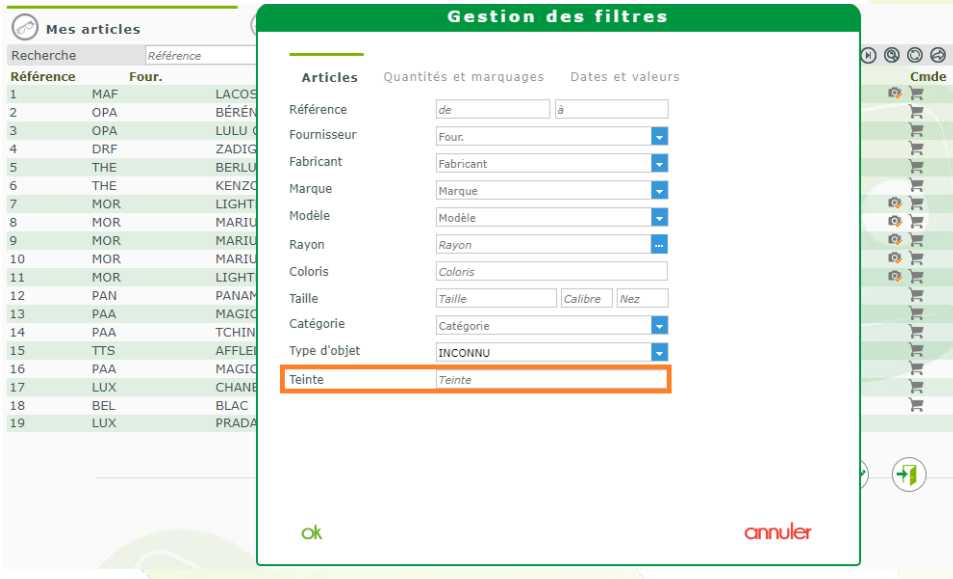